## To make a credit or debit card payment toward your account, visit: <a href="https://commerce.cashnet.com/WUPSC">https://commerce.cashnet.com/WUPSC</a>

You will be prompted to enter the amount you wish to pay, as well as two piece of information that can be found on your billing statement.

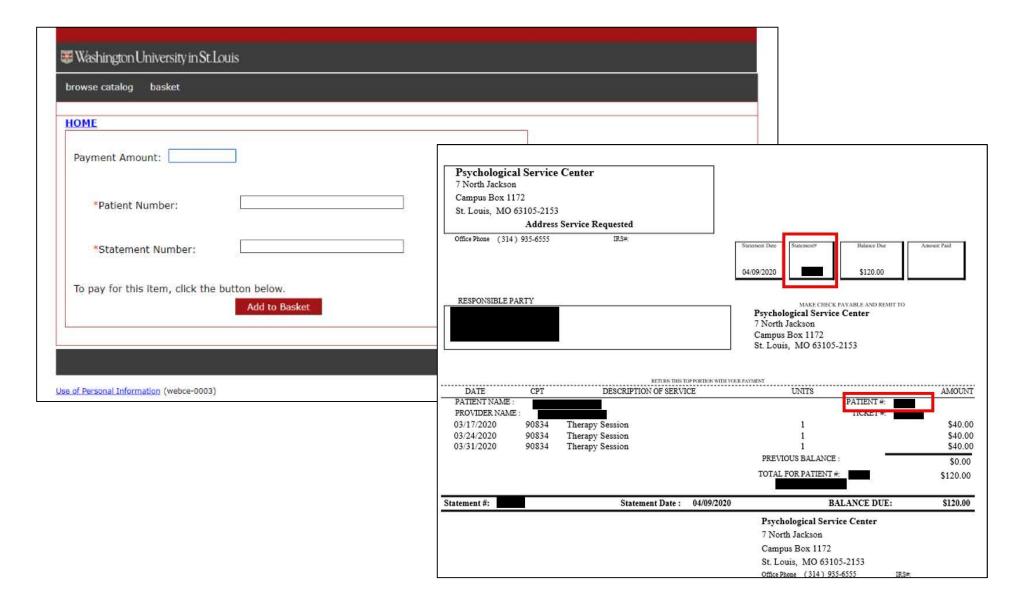